## Manual: Individual Subscription How to subscribe to London School of Sales (LSOS) module in iLMS

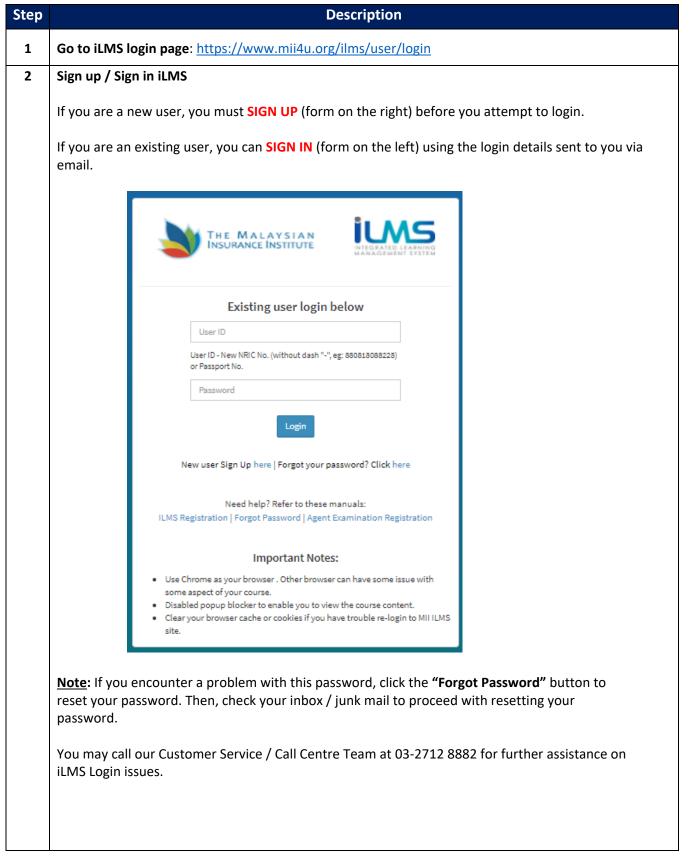

## 3 Subscribe to London School of Sales (LSOS) module

To subscribe to the LSOS module, follow these steps:

i. Once successfully logged in, click the **"e-Learning" button** to continue.

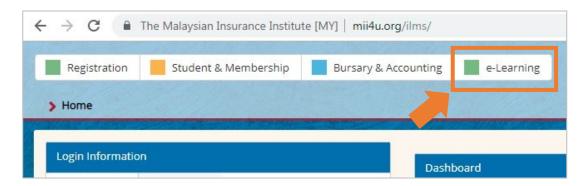

ii. Click the **"Subscribe e-Learning" button** to go to the subscription page.

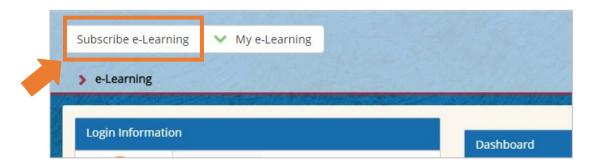

iii. Choose "Essential Skills", then scroll down to choose any courses you are interested in.

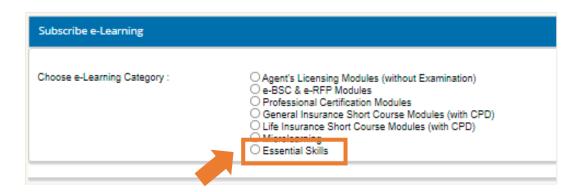

iv. Click the "Subscribe Now" button to subscribe.

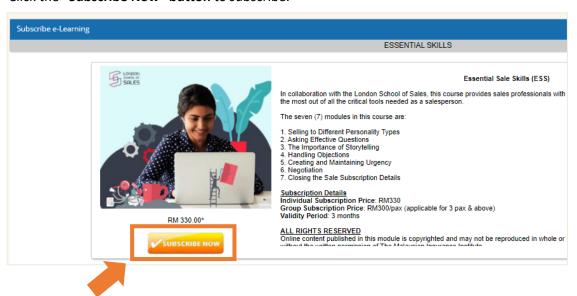

v. Select "Credit Card/Debit Card" payment method. Fill in the necessary payment details and please read the *Important Note* before completing the payment process.

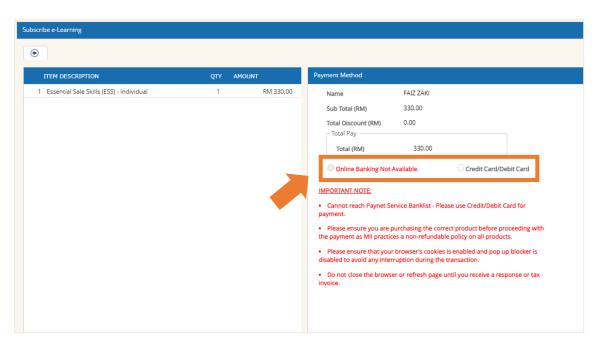

vi. You will receive a notification email from MII after your successful subscription to the LSOS module, as shown in the sample email below:

Dear FAIZ ZAKI

Thank you for subscribing to the London School of Sales (LSOS) Module. Please refer below for your subscription details:

 Product Name
 : Essential Sale Skills (ESS) - Group

 Validity Period
 : 11/10/2021 to 11/01/2022 (3-Month)

No. of Pax : 1 Pax

Within 24 hours, you will receive an email from (MII-LSOS@LSOS.co) on the login details to access the e-Learning module. Kindly ensure you check your Inbox, Junk and Spam folders. Once you have received the details, you can log on to the LSOS learning portal and begin learning.

portar and begin rearring.

If you did not receive any email from the London School of Sales, please email us at elearning@mii.org.mv.

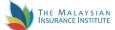

THE MALAYSIAN INSURANCE INSTITUTE

LEVEL 6 BANGUNAN AICB NO. 10 JALAN DATO` ONN 50480, KUALA LUMPUR, MALAYSIA Telephone: +603 2712 8882

Telephone: +603 2712 8882 Email: customercare@mii.org.my Created date is 2021-10-11 03:28:23 am

- iv. Within 24 hours of your successful subscription, you will receive an email from LSOS on the login details to access the e-Learning module. If you did not receive any email from the LSOS, please inform us at <a href="mailto:elearning@mii.org.my">elearning@mii.org.my</a>.
- v. Once you have received the details, you can log on to the LSOS learning portal and begin learning. If you encounter any issues to access the LSOS learning portal, kindly email <a href="mailto:mii-lsos@lsos.co">mii-lsos@lsos.co</a> for assistance.